## **GEFORCE** NOWTM GUIDE DE DÉMARRAGE RAPIDE

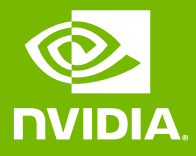

# O1 CONNECTEZ-VOUS<br>O1 OU CRÉEZ UN COMPTE

#### **O** DVIDIA

#### SE CONNECTER

Adresse e-mail

Mot de passe

### SE CONNECTER

### 02 TESTEZ VOTRE RÉSEAU

Utilisez le test réseau intégré à l'application pour vous assurer que votre réseau respecte les conditions requises par GeForce NOW afin de vous garantir une expérience de jeu optimale.

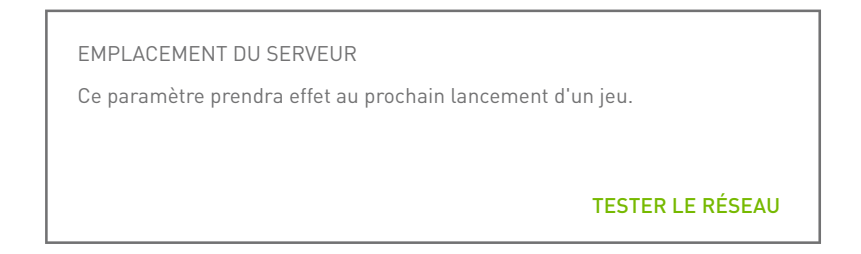

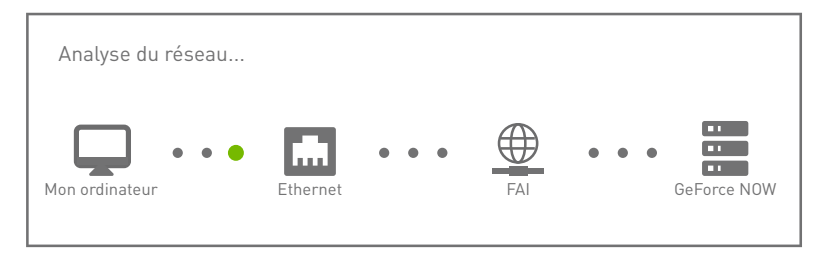

### 03 PASSEZ À LA SOURIS GAMING

Une souris gaming USB (filaire ou sans fil) ou Bluetooth vous offrira une latence réduite, une sensibilité supérieure et une molette de défilement tactile.

[Consultez la configuration système](https://www.nvidia.com/fr-fr/geforce-now/system-reqs/)

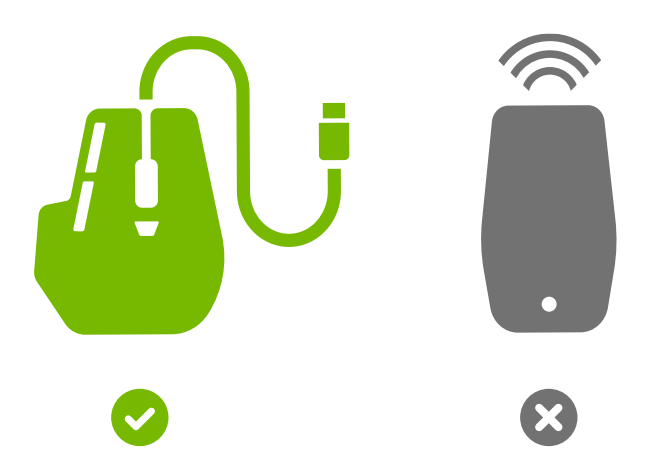

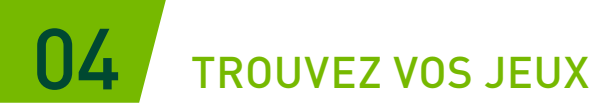

Saisissez un nom de jeu ou un mot-clé dans le champ de recherche pour ajouter ce titre à votre bibliothèque GeForce NOW.

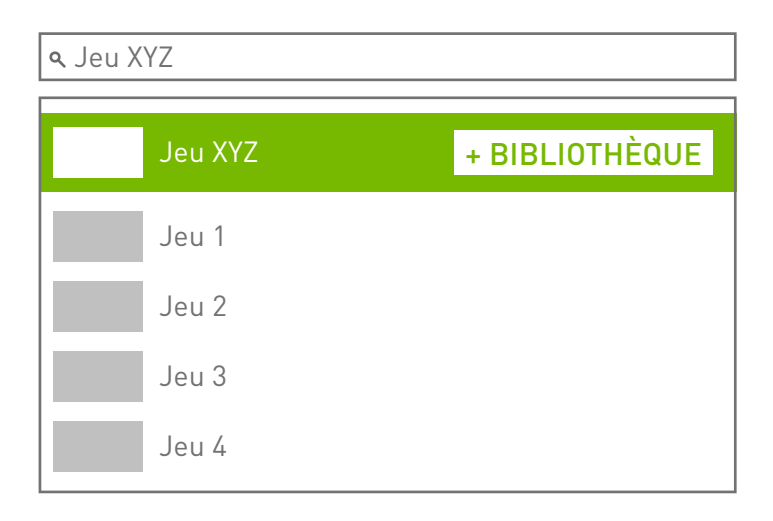

## 05 JOUEZ À VOS JEUX

Cliquez sur le bouton Jouer pour lancer votre jeu à partir des serveurs GeForce NOW. Il vous sera alors demandé de vous connecter à la boutique numérique associée à votre compte pour confirmer que vous possédez le jeu ou pour l'acheter.

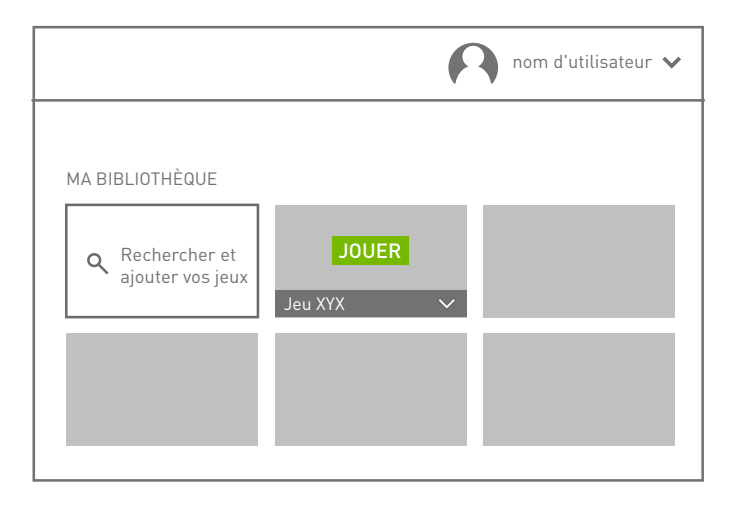

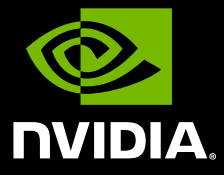

www.nvidia.com

© 2020 NVIDIA Corporation. Tous droits réservés.